### ارائه د هنده خدما ت Amend CIC -

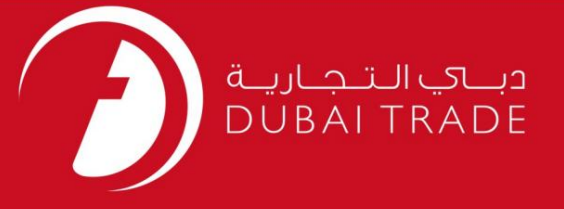

## خدمات الکترونیک جافزا

### ارائه دهنده خدمات CIC Amend -

دفترچه راهنمای کاربر

اطلاعات حق چاپ

حق چاپ 2009 ©توسط تجارت دبی. تمامی حقوق محفوظ است این سند و تمامی پیوست های ذکر شده در آن متعلق به تجارت دبی می باشد. این سند فقط باید توسط اشخاص مجاز توسط تجارت دبی به منظور انجام تعهدات خود تحت یک قرارداد خاص با تجارت دبی مورد استفاده قرار گیرد. کپی، چاپ، افشای غیرمجاز این سند به شخص ثالث و ارسال این سند به هر مقصد دیگر توسط هر رسانه ای، اقدامی غیرقانونی و موجب اقدامات قانونی مناسب می شود.

اعلان سند کنترل

این یک سند کنترل شده است. دسترسی غیرمجاز، کپی <mark>کردن، تکثیر</mark> و استفاده برای هدفی غیر از آنچه که در نظر گرفته شده است، ممنوع است. این سند در رسانه های الکترونیکی نگهداری می شود. هر کپی سختی از آن کنترل نشده است و ممکن است آخرین نسخه نباشد. از آخرین نسخه موجود با DUBAI TRADEمطمئن شوید.

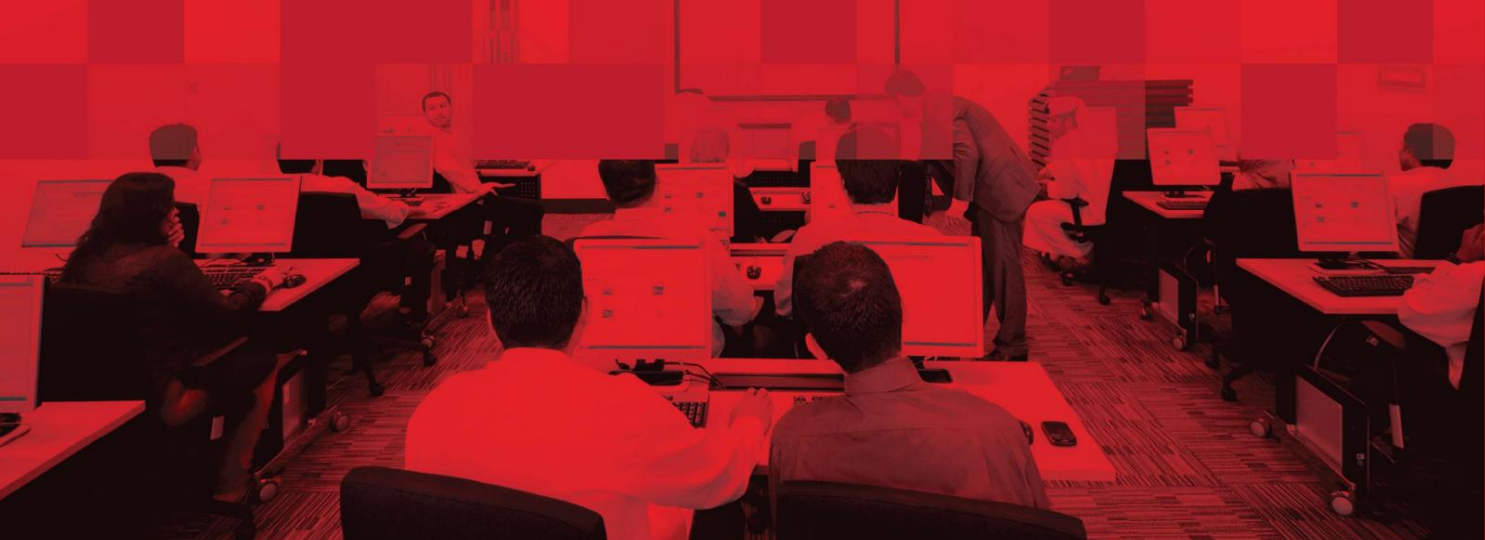

## ارائه د هنده خدما ت Amend CIC -

### جزئیات سند

#### اطلاعات سند

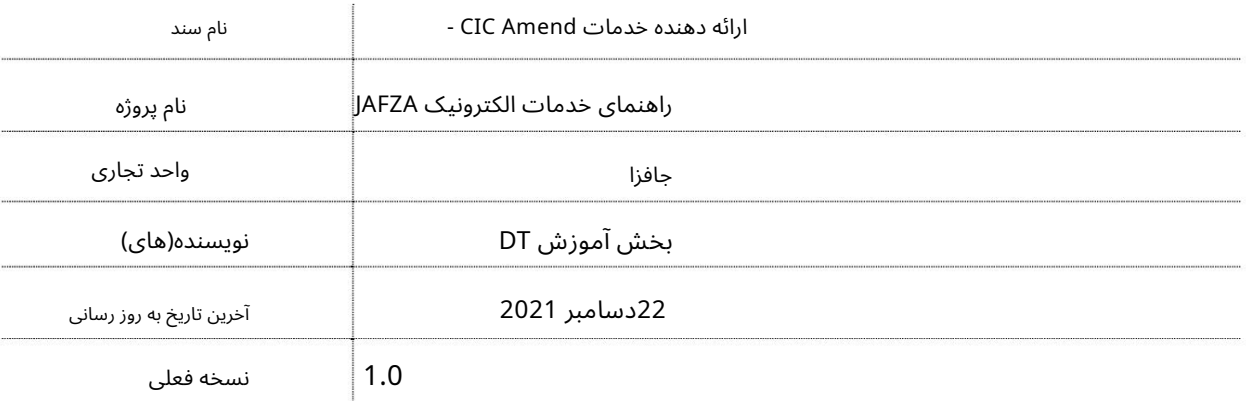

## تاریخچه ویرایشهای

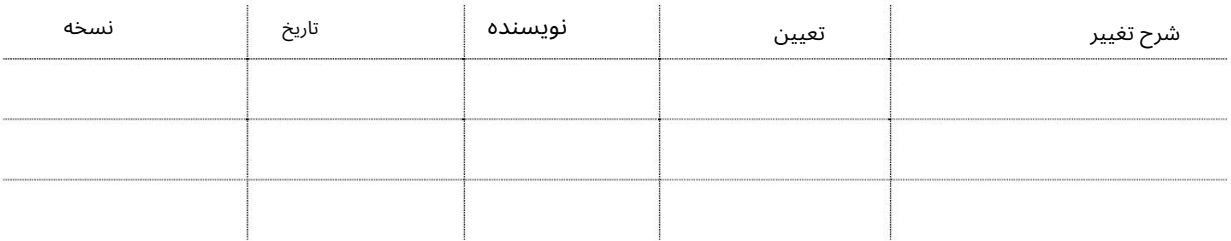

# تاریخچه تایید

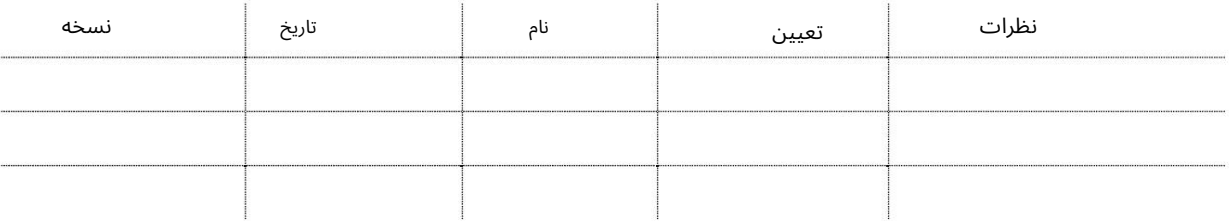

#### توزیع

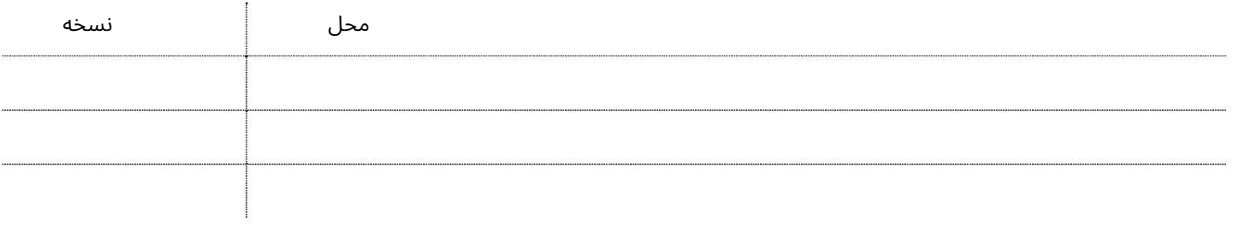

#### ارائه د هنده خدما ت Amend CIC -

این سرویس جهت درخواست اصلاح کارت مهاجرت کامپیوتری شرکت ثبت شده در AFZAامی باشد. اعتبار کارت 1سال است و باید سالانه از سرویس Renew CICتمدید شود. کارت مهاجرت کامپیوتری معتبر برای درخواست هر درخواستی با مهاجر ت الزامی است.

جهت یابی:

.1ورود به دبی تجارت

2.از منوی سمت چپ به Service Providerبروید

3سپس به CIC Amend برویدCIC

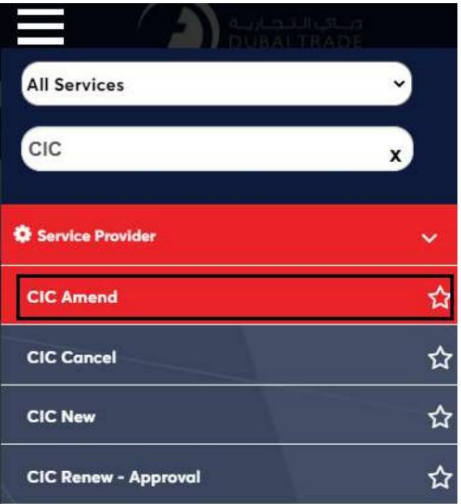

4.صفحه زیر نمایش داده می شود که در آن می توانید SRرا مشاهده یا جستجو کنید.

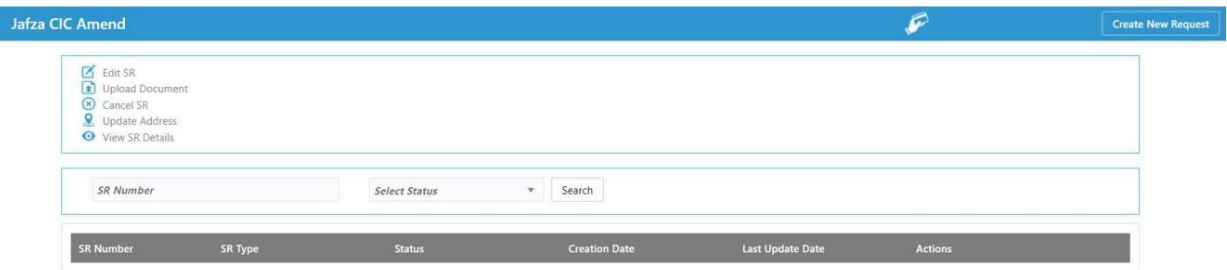

5.رو ی ایجاد درخواست جدید کلیک کنید

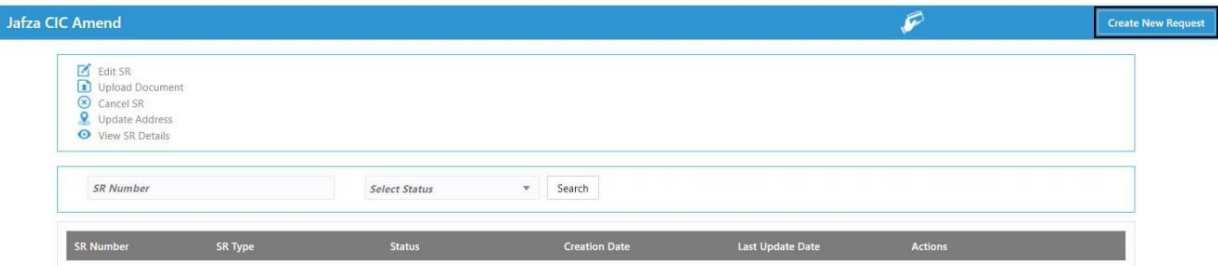

3

ارائه دهنده خدمات CIC Amend -

.6جزئیات مورد نیاز را اصلاح کنید و روی Save and Continueکلیک کنید

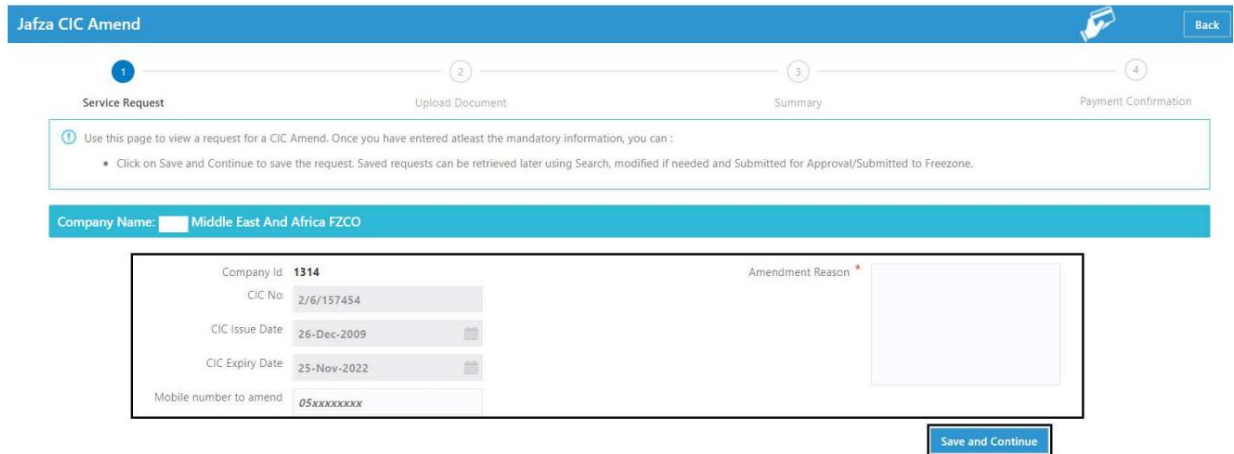

7.اسناد مورد نیاز را آپلود کنید و روی Continue and Reviewکلیک کنید

| <b>Mandatory</b><br>No<br>jpg/jpeg/pdf<br>No | 3<br>Summary<br><b>Upload File</b><br>Drag and Drop<br>$+$<br>Select a file or drop one here<br>Drag and Drop<br>$+$<br>Select a file or drop one here | $\odot$<br>Payment Confirmation<br><b>SR Number: 20048678</b><br>View / Delete<br>$\circ$<br>O |
|----------------------------------------------|----------------------------------------------------------------------------------------------------|------------------------------------------------------------------------------------------------|
|                                              |                                                                                                    |                                                                                                |
|                                              |                                                                                                    |                                                                                                |
|                                              |                                                                                                    |                                                                                                |
|                                              |                                                                                                    |                                                                                                |
|                                              |                                                                                                    |                                                                                                |
|                                              |                                                                                                    |                                                                                                |
| jpg/jpeg/pdf<br>No                           | Drag and Drop<br>$^{+}$<br>Select a file or drop one here                                                                                              | ⊙面                                                                                             |
| No                                           | Drag and Drop<br>$^{+}$<br>Select a file or drop one here                                                                                              | ⊙面                                                                                             |
| No                                           | Drag and Drop<br>$+$<br>Select a file or drop one here                                                                                                 | $\odot$                                                                                        |
| jpg/jpeg/pdf<br>jpg/jpeg/pdf                 |                                                                                                    |                                                                                                |

### 8.جزئیات را مرور کنید و روی Confirm and Continueکلیک کنید

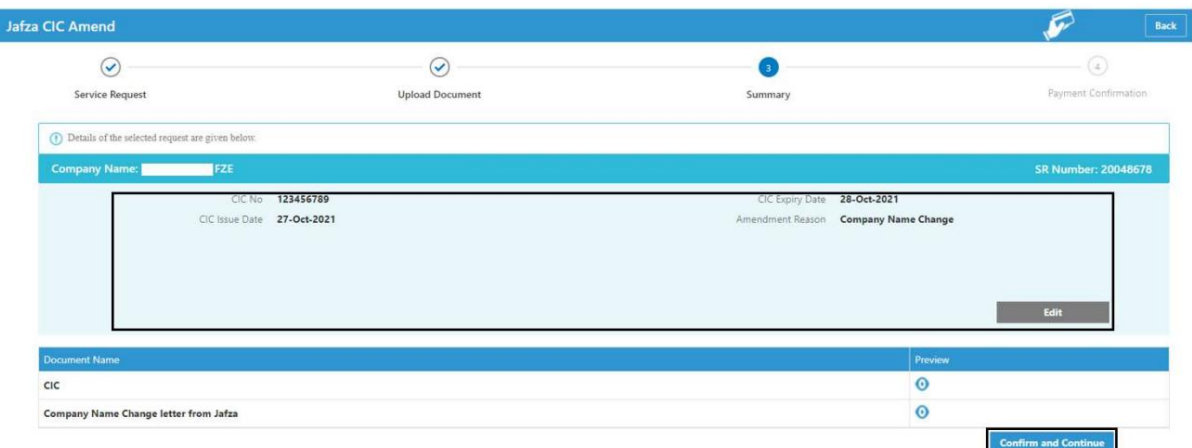

# ارائه دهنده خدمات CIC Amend -

9.رو ی FreeZone to Submitکلیک کنید

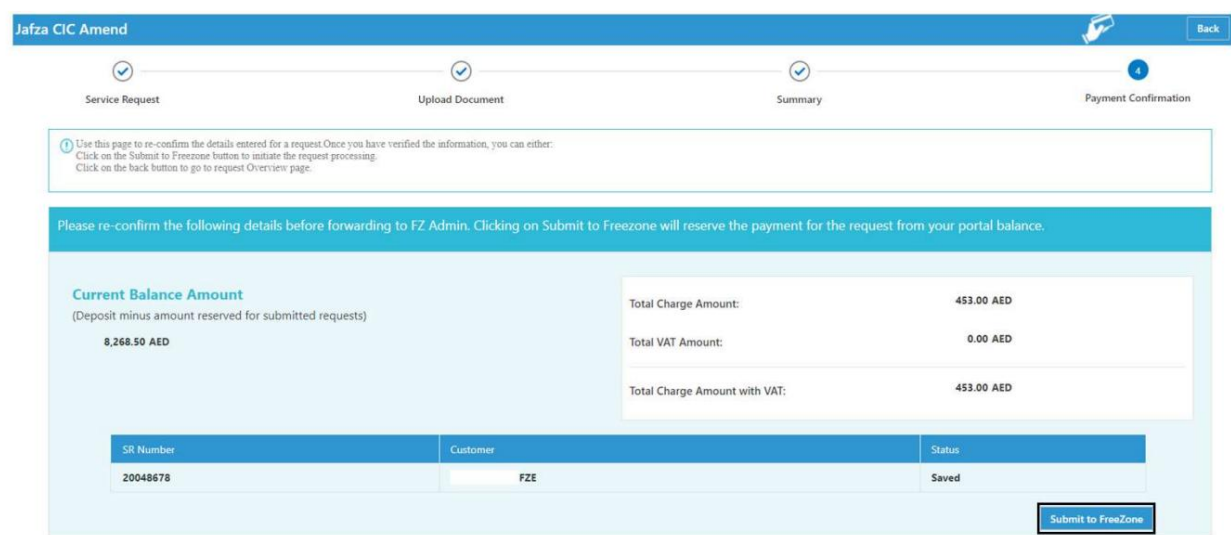

### <mark>تاییدیه زیر نمایش داده خواهد شد</mark>

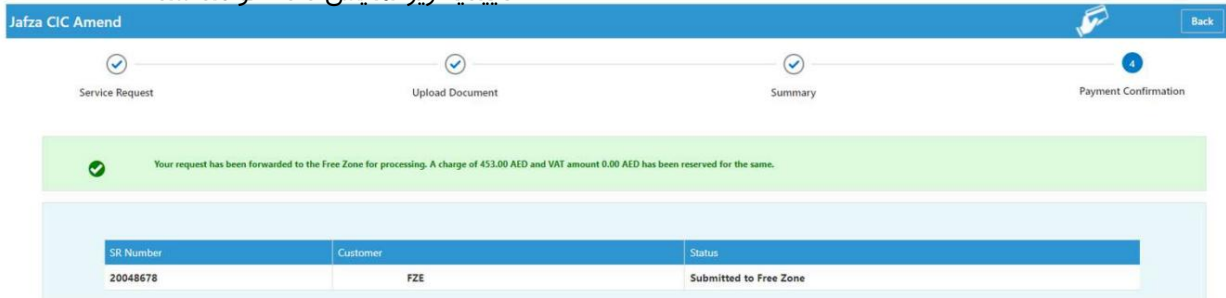

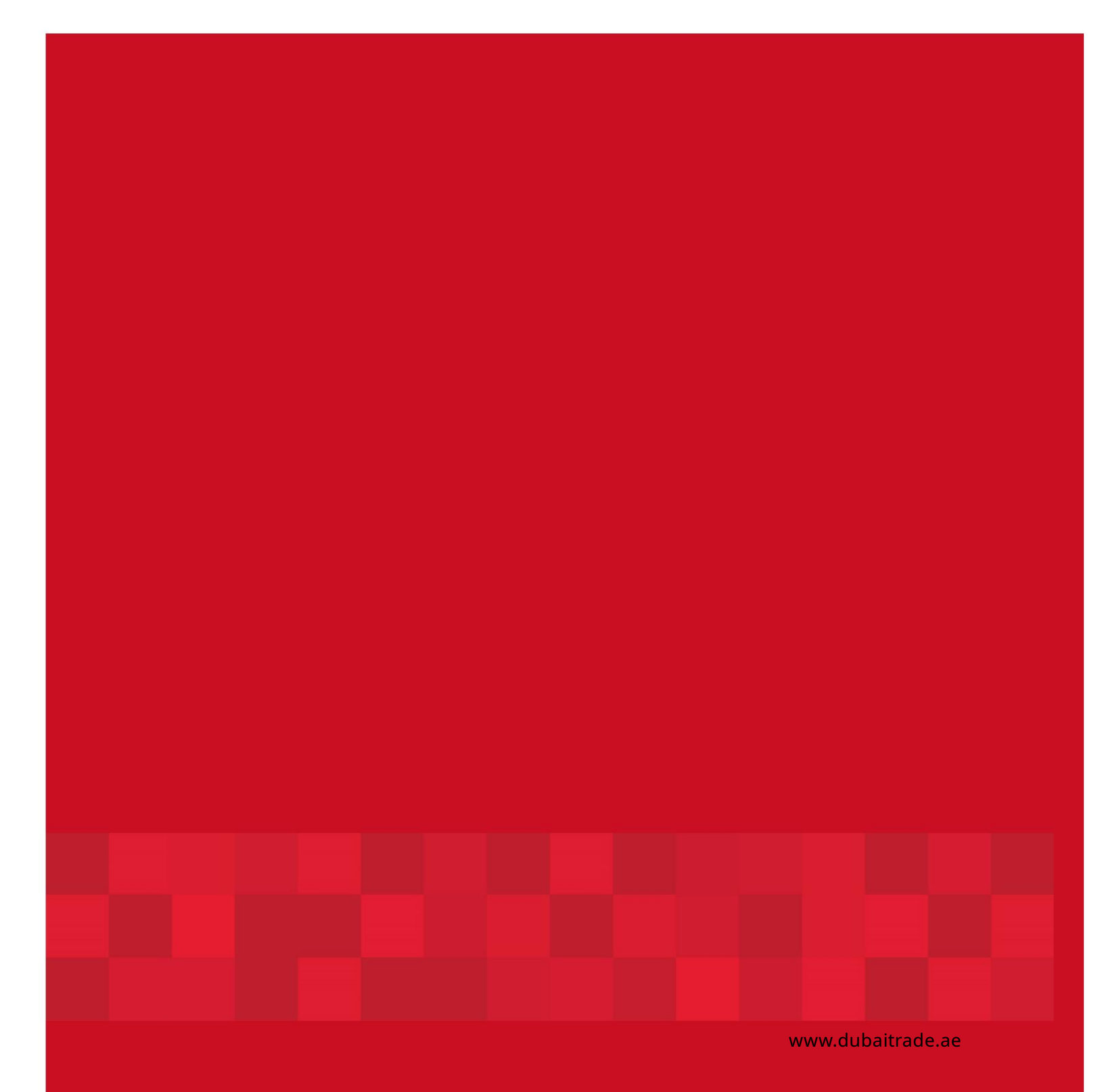